## Photoshop CC Hack Patch For Windows [Latest]

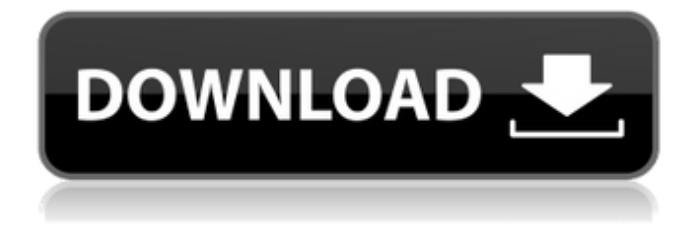

**Photoshop CC Crack + X64**

# The toolbar The toolbar is your primary tool for manipulating images in Photoshop. It has three sections: \* \*\*The Selection and Layers tools:\*\* You use these tools in the upper-right corner to select and edit areas on your photo. \* \*\*The Image and

Adjustment tools:\*\* These tools enable you to create layers, edit images, adjust exposure, contrast, and white balance,

**Photoshop CC**

Adobe Photoshop Elements is a standalone graphics editing software and comes in two versions- Photoshop Elements 11 and Photoshop Elements 12. The latter comes with many advanced tools. In this tutorial, we will learn how to edit images using Photoshop Elements and what is required to learn Adobe Photoshop Elements. Import and Open Photoshop Elements Image After installing the Adobe

Photoshop Elements, open Photoshop Elements 11 and Photoshop Elements 12. As soon as Photoshop Elements opens, it will display the interface of Photoshop Elements and by pressing 'Edit', you can access the images and open it. The steps to open an image are simple. Click 'File' on the menu bar and then click 'Open'. Import Photoshop Elements Image While opening an image from your computer, you will be prompted to open Adobe Photoshop Elements if it's not opened already. Navigate the file, by either pressing Shift + T or Pressing Enter. If you have downloaded the image using the web

browser or any third party software, you may be prompted to open the image in Photoshop Elements. Open Image in Photoshop Elements After opening the image, you will be prompted to import image in Photoshop Elements or 'Keep Importing as Photoshop'. Press 'OK' to import the image and navigate to the opened image in Photoshop Elements. Let's Get started! Understand the Interface First of all, it's important to understand the interface of Photoshop Elements. We have explained each toolbar along with their functionalities below. The following screenshots represent the different tools

and their functions. Create a New Document Window Click 'File' on the menu bar and then click 'New'. It will open the 'new' document window. Create a New

Document Window Import a New Document Window Now, you can import a new image. By selecting 'File' on the menu bar and then, 'Import', you can easily import new images. Import New Document Window For more details, check out our Tutorial to import a new Photoshop Elements image. Select Tools So far, you have seen how to use Photoshop Elements for editing the image. In this part, we will see how to use the different tools of

## Photoshop Elements. a681f4349e

Q: Clojure - print or println in a specific subroutine Sorry for such a silly question. Hi, I have a function call that I use to test new threading functionality. I would like to print out some output that occurs only in this subroutine. (defn thread-run "get the new pthread and run asynchronously returns a future with result of thread" ([subroutine] (future (subroutine))) (print "calling from main") (println "called from main, has finished running") (thread-run 'user/foo) Of course, this code will only print the output in the very first future call.

In other words, how do I get it to print "called from main has finished running" if and only if I call the thread-run function? Thanks, Brett A: Try the macro with let to capture the value and use it in the println and :note println : (println (let [val 'called from main has finished running] `'~val)) (:note println) Sunday, October 23, 2008 In last month's report on file sharing, we concluded that the best and most realistic way to get rid of music sharing was to convince people to pay for the content they consume. I'm thinking that we shouldn't get too carried away with this idea, simply because it's a bit like trying to stop people

from stealing books or art by criminalizing the act of taking it out of the library or gallery. If there was no profit motive involved (i.e., you could not sell the art to make a profit), then it would make more sense for the government to do something about theft. " ", "

**What's New in the Photoshop CC?**

Pens or stylus tools come in various shapes, sizes, and styles and are used to create a variety of effects, including effects that create designs in photos. While Photoshop is extremely powerful and has an expansive feature set, it can be intimidating to some

users. To help beginners get started in Photoshop, we've created a few tutorials to help get you up to speed. These tutorials help teach a variety of Photoshop features and tools through example images and use, so you can get your head around what they are all about. 1. Light and Color What Are Layers? If you've used any Windows computer, you've probably heard about layers. Layers are often used to layer or lay things on top of one another. In Photoshop, the same concept applies and you can lay text, images, text effects, and more onto a canvas. Layers can be the best way to organize images, but they're not the most

intuitive way. To put it simply, after you've been using Photoshop for a while, you'll feel like you know it inside and out. When you open a new image, you won't need to go through layers or using the Layers panel because you'll know where things go. So, it's good to have a tutorial to get you started with working in layers. When starting, you'll learn that you don't have to worry about using layers. Although they have their uses, they aren't essential. Just keep in mind that they're a great way to manage your images. 2. Toolbars Most Photoshop users like to keep the toolbars turned on and ready to go. These toolbars are found

on the left side of the screen and each one has a dedicated function. A lot of the functions found on these toolbars are the same as those found in the tools menu. However, to keep the toolbars from becoming too cluttered, there are more than a dozen different toolbars that you can access by pressing the '' key. To access any of the toolbars, just type the letter for the toolbar name. This is one of the best ways to navigate your computer quickly. To add a tool to a toolbar, just go into the tools menu and choose that tool and then click the "Add to Toolbar" option at the bottom of the menu. A toolbar is best used with

## one of the Brush toolsto get the most out of your Photoshop workflow.

Minimum system requirements are based on the requirements of the best-selling version of the game on the day of the release, while maximum system requirements are based on the recommended system requirements of the most popular version of the game on the day of the release. Minimum system requirements are based on our average daily gameplay (as per FFXIV.com statistics): - Windows 7, 8, 10 - 2.0 GHz processor - 2 GB RAM - DirectX 9.0ccompatible video card - 4 GB available

## space

<https://swapandsell.net/2022/06/30/photoshop-cs3-keygen-crack-serial-key-pc-windows-updated-2022/> https://social.wepoc.io/upload/files/2022/07/UpH4XjPphYuOkxuOO9e1\_01\_937bc4bd62a42978ae4aa017fc4966c1\_file.pdf <https://www.tenerifelife.net/advert/adobe-photoshop-2021-version-22-2-hacked-free/> [https://gameurnews.fr/upload/files/2022/07/SKTiBJBYvKyWXlsoVhSR\\_01\\_25e3add967772ce216d89c496b8d879c\\_file.pdf](https://gameurnews.fr/upload/files/2022/07/SKTiBJBYvKyWXlsoVhSR_01_25e3add967772ce216d89c496b8d879c_file.pdf) <https://cristinalinassi.com/wp-content/uploads/fintale.pdf> <https://atompublishing.info/wp-content/uploads/2022/07/olwijed.pdf> <https://orbeeari.com/photoshop-with-license-key-download-2022-new/> [https://immigrationdirectory.org/wp-content/uploads/2022/07/Adobe\\_Photoshop\\_CC\\_HACK\\_\\_Free\\_Download\\_Updated\\_2022.pdf](https://immigrationdirectory.org/wp-content/uploads/2022/07/Adobe_Photoshop_CC_HACK__Free_Download_Updated_2022.pdf) <https://shobeklobek.com/photoshop-cs5-3264bit/> <https://www.bg-frohheim.ch/bruederhofweg/advert/photoshop-2022-product-key-free/> <https://xn--80aagyardii6h.xn--p1ai/photoshop-2021-version-22-2-crack-patch/> [http://www.affiliate1on1.com/wp](http://www.affiliate1on1.com/wp-content/uploads/2022/06/Adobe_Photoshop_2021_Version_222_Crack_Keygen_With_Serial_number___Activation_Code.pdf)[content/uploads/2022/06/Adobe\\_Photoshop\\_2021\\_Version\\_222\\_Crack\\_Keygen\\_With\\_Serial\\_number\\_\\_\\_Activation\\_Code.pdf](http://www.affiliate1on1.com/wp-content/uploads/2022/06/Adobe_Photoshop_2021_Version_222_Crack_Keygen_With_Serial_number___Activation_Code.pdf) <http://ifurnit.ir/2022/07/01/photoshop-2021-version-22-activation-for-pc-2022/> [https://harneys.blog/wp](https://harneys.blog/wp-content/uploads/2022/07/Adobe_Photoshop_2022_Version_2302_Crack_Full_Version__License_Keygen_For_Windows_Latest.pdf)[content/uploads/2022/07/Adobe\\_Photoshop\\_2022\\_Version\\_2302\\_Crack\\_Full\\_Version\\_\\_License\\_Keygen\\_For\\_Windows\\_Latest.pdf](https://harneys.blog/wp-content/uploads/2022/07/Adobe_Photoshop_2022_Version_2302_Crack_Full_Version__License_Keygen_For_Windows_Latest.pdf) <https://blogzille.com/2022/07/01/photoshop-cc-2015-version-16-activation/> [http://rydbergaren.se/wp-content/uploads/2022/07/Photoshop\\_2021\\_version\\_22.pdf](http://rydbergaren.se/wp-content/uploads/2022/07/Photoshop_2021_version_22.pdf) <https://www.thepostermafia.com/2022/07/01/adobe-photoshop-2022-version-23-0-1-keygenerator-download-x64/> <https://clinicalnutrition.ie/wp-content/uploads/2022/07/lawcebe.pdf>

<https://theblinkapp.com/adobe-photoshop-2021-version-22-5-product-key/>

<http://www.ecomsrl.it/adobe-photoshop-cs6-full-license-with-full-keygen-2022/>